Aplikacja Shoper Appstore

# **Produkty powiązane jako warianty**

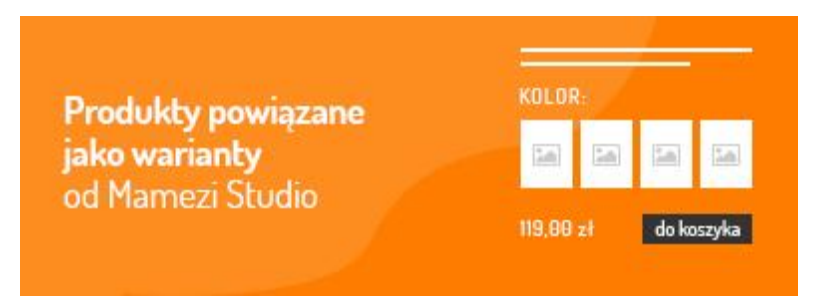

Stworzona przez:

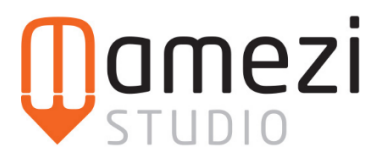

## **Krótki opis aplikacji**

Połącz ze sobą produkty, które są do siebie podobne (np. te same produkty w różnych kolorach) i zaprezentuj je klientom na stronach produktu.

### **Zastosowanie aplikacji**

Aplikacja umożliwia połączenie produktów a następnie ich prezentację na kartach produktów każdego z nich, w taki sposób, jak by te produkty były wariantami produktu. Można to wykorzystać np. do połączenia produktów o tych samych kolorach.

Bluzka Milena - niebieska

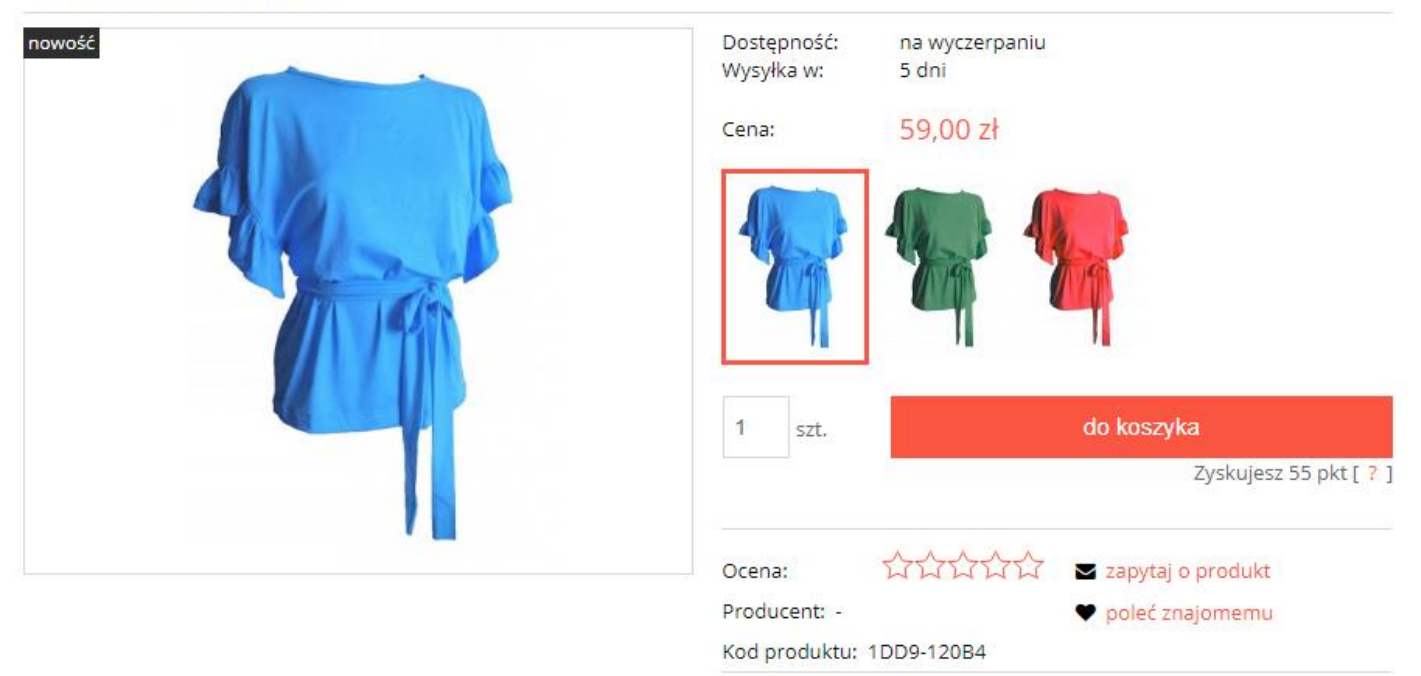

### **Instrukcja**

Produkty możesz połączyć ze sobą na 2 sposoby:

■ Wejść do aplikacji i skorzystać z panelu dodawania powiązanych produktów:

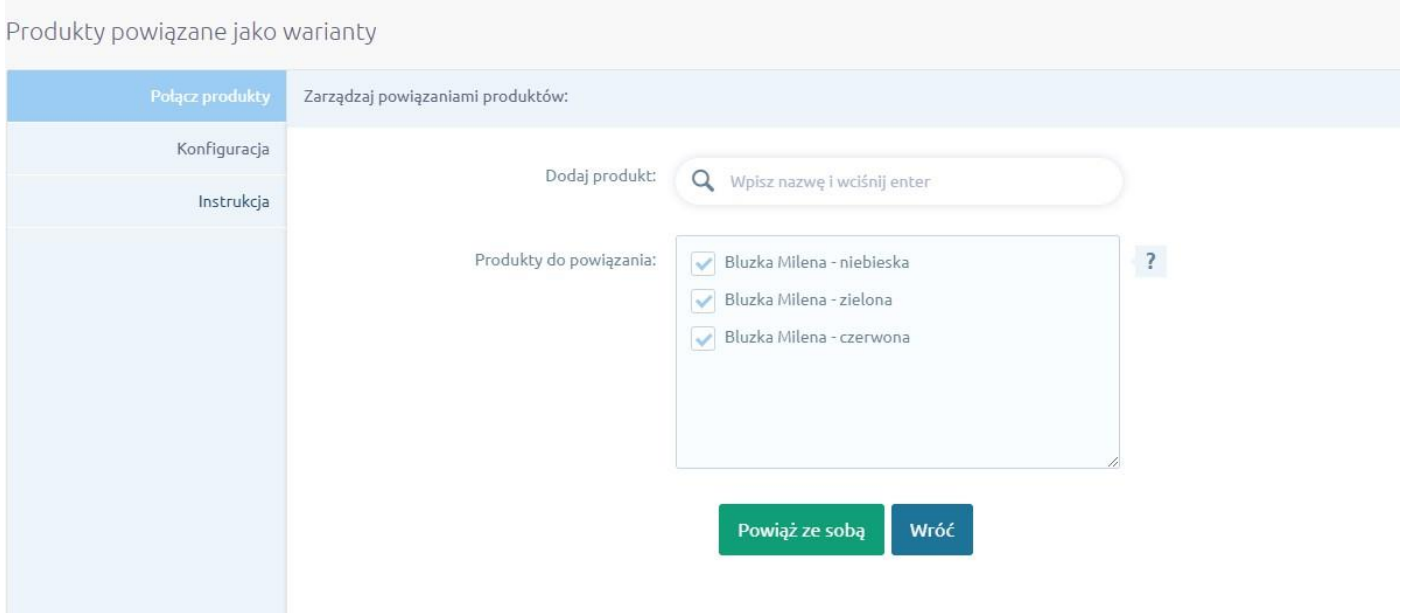

### ■ Poprzez masowe akcje na liście produktów:

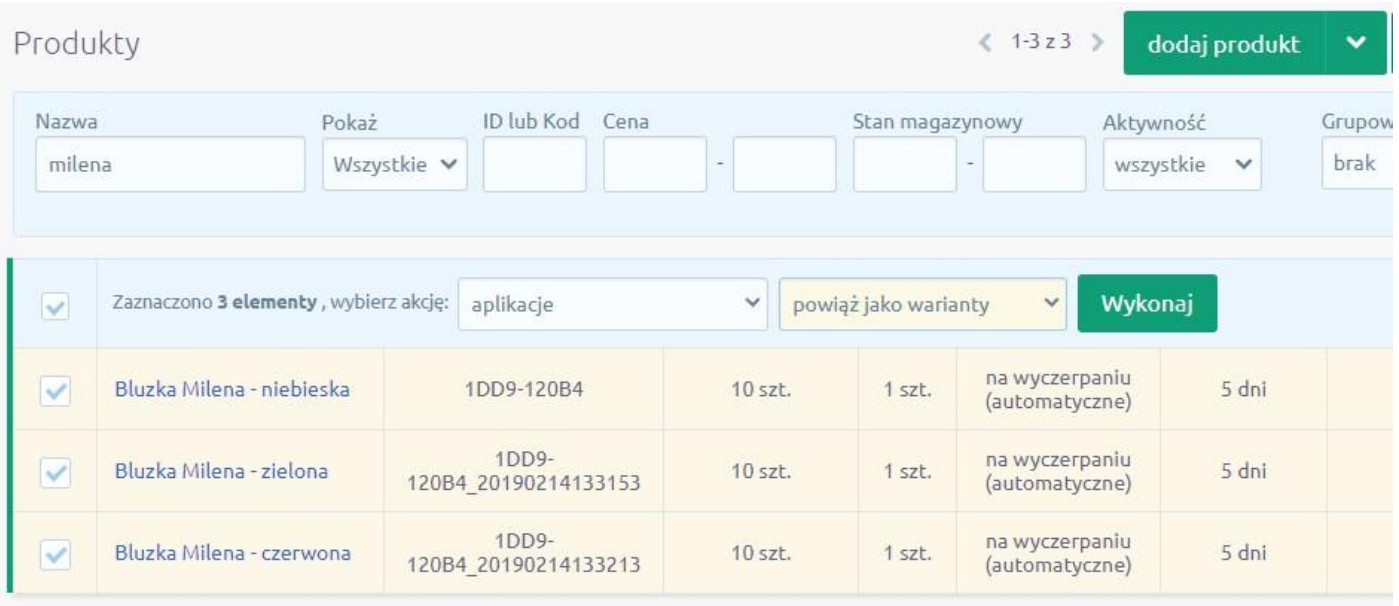

Po połączeniu produktów, na karcie produktu każdego z nich pojawią się miniaturki i linki do pozostałych produktów, co umożliwi klientom łatwe przechodzenie pomiędzy nimi!

## **FAQ**

## **W jakim miejscu wyświetlają się propozycje innych produktów?**

Miniatury powiązanych produktów pojawiają się nad przyciskiem dodawania do koszyka i nad ew. wariantami produktu:

#### Bluzka Milena - niebieska

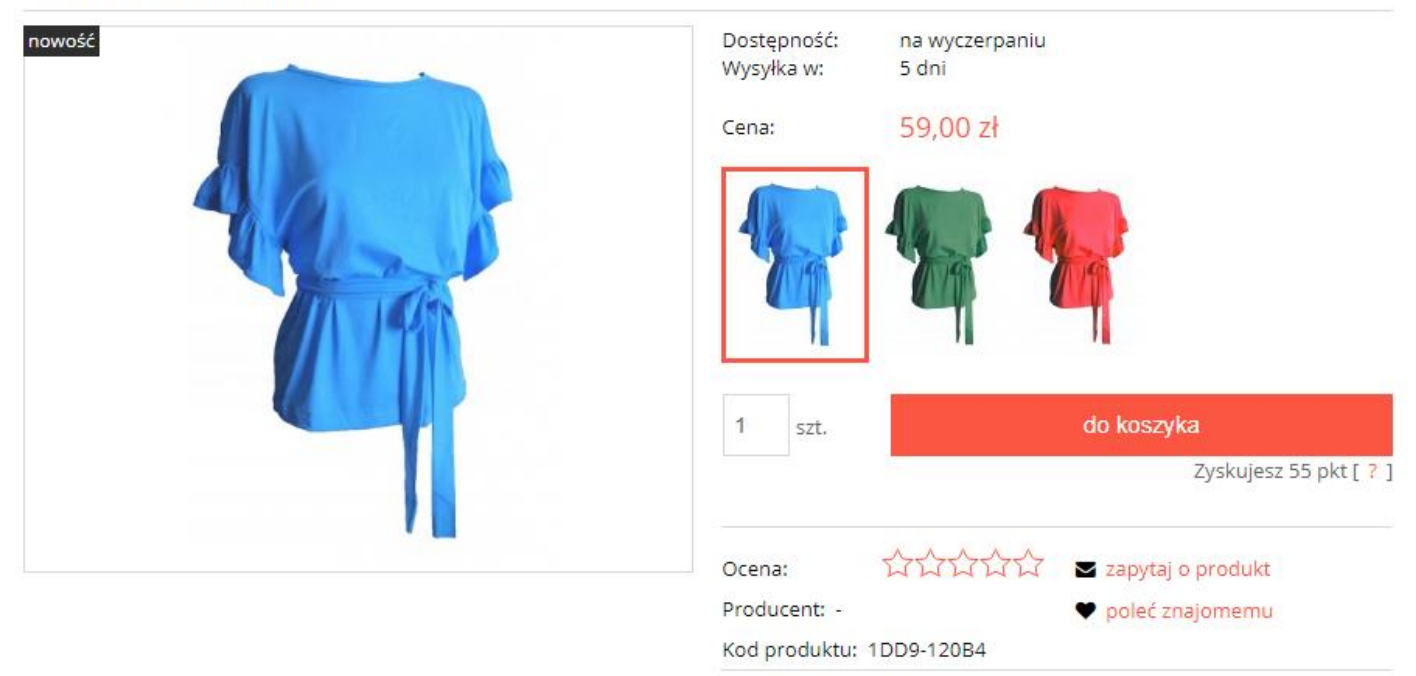

### **Czy mogę zmienić wygląd miniatury aktualnego produktu?**

Bezpośrednio w aplikacji nie da się tego zrobić, ale wystarczy prosty kod CSS, który możesz dodać w Konfiguracja -> Wygląd -> Aktywny styl graficzny -> Własny styl CSS, np. ten kod:

#customRelated .current img { border: 3px solid red; }

Ustawi ramkę na grubą na 3px w kolorze czerwonym.

### **Dlaczego na karcie produktu mimo powiązania produktów nie wyświetlają się miniaturki pozostałych produktów?**

Po wprowadzeniu powiązań, pamiętaj aby odświeżyć stronę produktu. Na mocniej zmodyfikowanych szablonach sklepów może okazać się, że powiązania produktów nie wyświetlają się, wtedy napisz do nas – pomożemy.